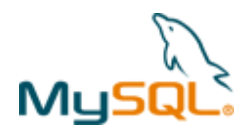

# **MySQL Cluster Quick Start Guide – LINUX**

This guide is intended to help the reader get a simple MySQL Cluster database up and running on a single LINUX server. Note that for a live deployment multiple hosts should be used to provide redundancy but a single host can be used to gain familiarity with MySQL Cluster; please refer to the final section for links to material that will help turn this into a production system.

## **1 Get the software**

For Generally Available (GA), supported versions of the software, download from http://www.mysql.com/downloads/cluster/

Make sure that you select the correct platform – in this case, "Linux – Generic" and then the correct architecture (for LINUX this means x86 32 or 64 bit).

If you want to try out a pre-GA version then check http://dev.mysql.com/downloads/cluster/

**Note:** Only use MySQL Server executables (mysqlds) that come with the MySQL Cluster installation.

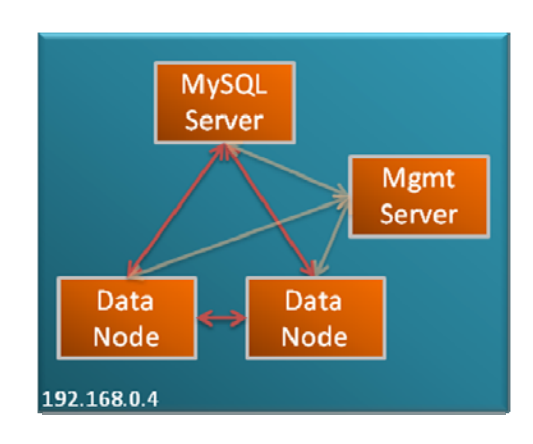

## **2 Install**

Locate the tar ball that you've downloaded, extract it and then create a link to it:

```
[user1@ws2 ~]$ tar xvf Downloads/mysql-cluster-gpl-7.1.3-linux-x86_64-glibc23.tar.gz 
[user1@ws2 ~]$ ln -s mysql-cluster-gpl-7.1.3-linux-x86_64-glibc23 mysqlc
```
Optionally, you could add ~/mysqlc/bin to your path to avoid needing the full path when running the processes.

## **3 Configure**

For a first Cluster, start with a single MySQL Server (mysqld), a pair of Data Nodes (ndbd) and a single management node (ndb\_mgmd) – all running on the same server.

Create folders to store the configuration files and the data files:

[user1@ws2 ~]\$ mkdir my\_cluster my\_cluster/ndb\_data my\_cluster/mysqld\_data my\_cluster/conf

In the conf folder, create 2 files (**note that "/home/user1" should be replaced with your home directory**).

#### **my.cnf**:

```
[mysqld]
ndbcluster 
datadir=/home/user1/my_cluster/mysqld_data 
basedir=/home/user1/mysqlc 
port=5000
```
### **config.ini**:

```
[ndb mgmd]
hostname=localhost 
datadir=/home/user1/my_cluster/ndb_data 
id=1 
[ndbd default]
noofreplicas=2 
datadir=/home/user1/my_cluster/ndb_data 
[ndbd] 
hostname=localhost 
id=3[ndbd]
```
hostname=localhost

Copyright © 2010, Oracle and/or its affiliates. All rights reserved.

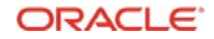

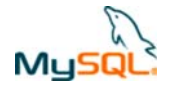

 $id=4$ 

[mysqld]  $id = 50$ 

Note that in a production system there are other parameters that you would set to tune the configuration.

Just like any other MySQL Server, the mysqld process requires a 'mysql' database to be created and populated with essential system data:

```
[user1@ws2 ~]$ cd mysqlc 
[user1@ws2 mysqlc]$ scripts/mysql_install_db --no-defaults --datadir=$HOME/my_cluster/mysqld_data/
```
## **4 Run**

The processes should be started in the order of management node, data nodes & then MySQL Server:

```
[user1@ws2 mysqlc]$ cd ../my_cluster/ 
[user1@ws2 my_cluster]$ $HOME/mysqlc/bin/ndb_mgmd -f conf/config.ini --initial --
configdir=$HOME/my_cluster/conf/ 
[user1@ws2 my_cluster]$ $HOME/mysqlc/bin/ndbd -c localhost:1186 
[user1@ws2 my_cluster]$ $HOME/mysqlc/bin/ndbd -c localhost:1186
```
Check the status of the Cluster and wait for the Data Nodes to finish starting before starting the MySQL Server:

[user1@ws2 my\_cluster]\$ \$HOME/mysqlc/bin/ndb\_mgm -e show

```
Connected to Management Server at: localhost:1186 
Cluster Configuration 
--------------------- 
[ndbd(NDB)] 2 node(s)
id=3 @127.0.0.1 (mysql-5.1.44 ndb-7.1.3, Nodegroup: 0, Master)<br>id=4 @127.0.0.1 (mysql-5.1.44 ndb-7.1.3, Nodegroup: 0)
        @127.0.0.1 (mysql-5.1.44 ndb-7.1.3, Nodegroup: 0)
[ndb_mgmd(MGM)] 1 node(s)
id=1 @127.0.0.1 (mysql-5.1.44 ndb-7.1.3) 
[mysqld(API)] 1 node(s)
id=50 (not connected, accepting connect from any host)
```
[user1@ws2 my\_cluster]\$ \$HOME/mysqlc/bin/mysqld --defaults-file=conf/my.cnf &

## **5 Test**

Connect to the MySQL Server and confirm that a table can be created that uses the ndb (MySQL Cluster) storage engine:

```
[user1@ws2 my_cluster]$ $HOME/mysqlc/bin/mysql -h 127.0.0.1 -P 5000 -u root 
mysql> create database clusterdb;use clusterdb;
mysql> create table simples (id int not null primary key) engine=ndb; 
mysql> insert into simples values (1),(2),(3),(4);
mysql> select * from simples; 
        + ----| id |-++\overline{3}\vert 1
           \overline{2}\overline{4}+----+
```
## **6 Safely shut down**

The MySQL Server must be shut down manually but then the other Cluster nodes can be stopped using the ndb\_mgm tool:

[user1@ws2 my\_cluster]\$ \$HOME/mysqlc/bin/mysqladmin -u root -h 127.0.0.1 -P 5000 shutdown [user1@ws2 my\_cluster]\$ \$HOME/mysqlc/bin/ndb\_mgm -e shutdown

Copyright © 2010, Oracle and/or its affiliates. All rights reserved. **PRACLE** Page 2 of 3

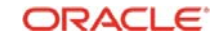

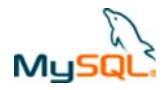

## **7 For further information**

MySQL Cluster Evaluation Guide (http://www.mysql.com/why-mysql/white-papers/mysql\_cluster\_eval\_guide.php) In this whitepaper learn the fundamentals of how to design and select the proper components for a successful MySQL Cluster evaluation.

MySQL Cluster Performance Optimization Guide (http://www.mysql.com/why-mysql/whitepapers/mysql\_wp\_cluster\_perfomance.php) In this guide, learn how to tune and optimize the MySQL Cluster database to handle diverse workload requirements.

MySQL Cluster Documentation (http://dev.mysql.com/doc/index-cluster.html)

Configurator (http://www.severalnines.com/config/index.php) is a community tool which can generate good configuration files based on information you provide about the required deployment.

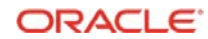